## **Process flow**

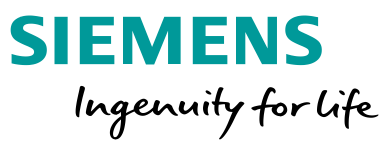

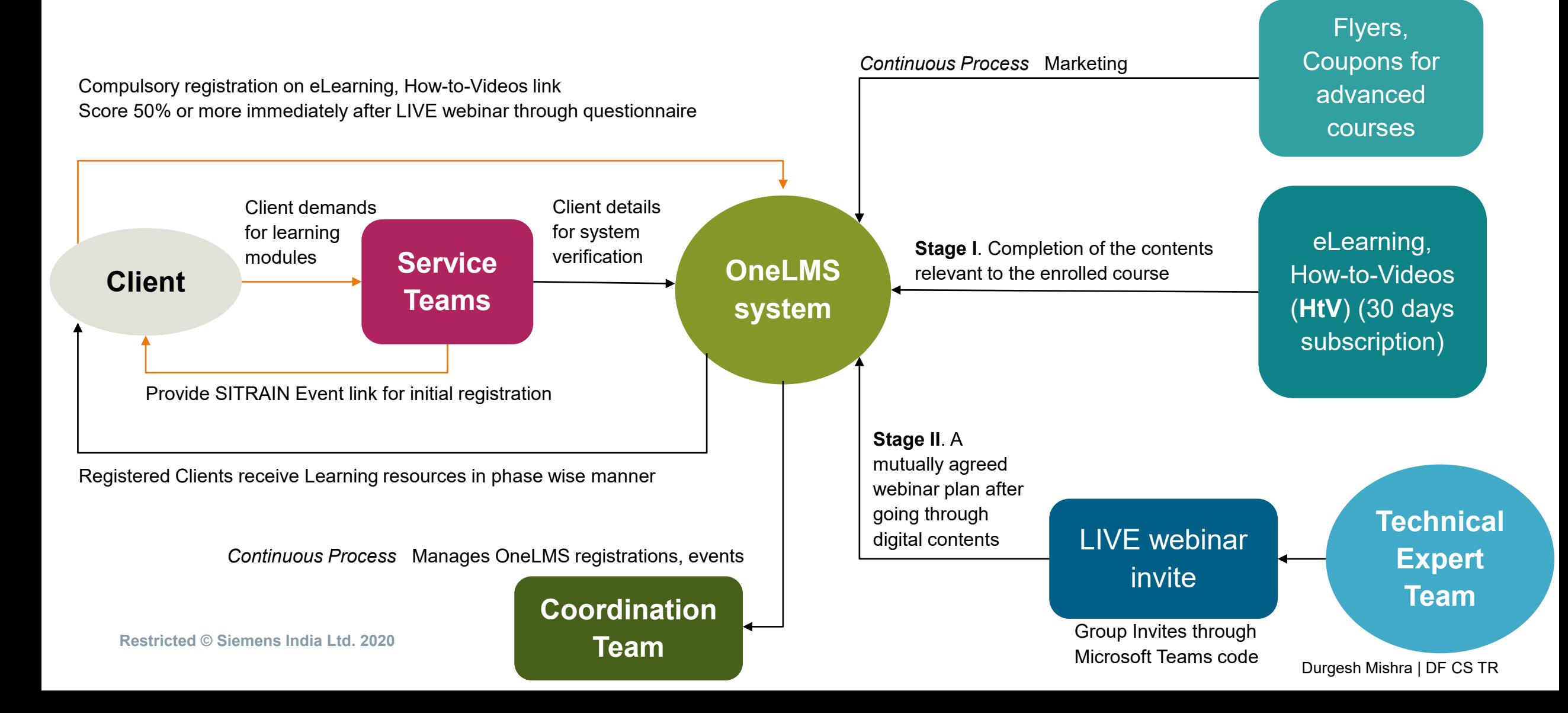

## **Learning content available on the following links…**

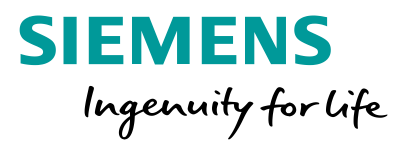

• **SITRAIN E-Learnings:** <https://www.sitrain-learning.siemens.com/ELEARNING/en/index.do>(Free)

# **eLearning – procedure to create an account**

1. Click on 'Login' option, on the right hand top corner of the eLearning website.

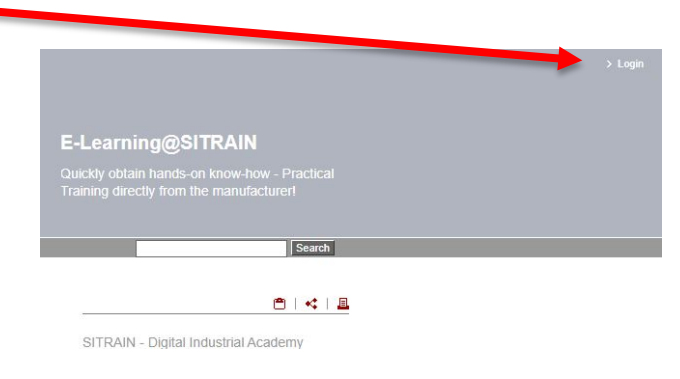

2. Incase you don't have a SITRAIN account, clicking 'Register' option will lead you to a window, please input your details.

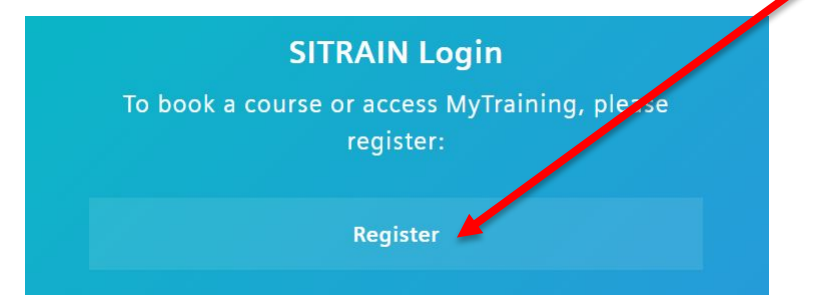

- 3. Activate your account through an email link after successful registration.
- 4. Set a password as per the website guidelines.
- 5. Use the elearning link to enroll for the training program again

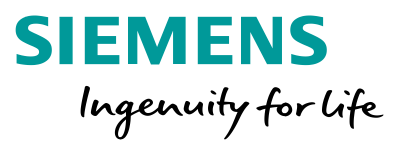

## **eLearning – procedure to register for a course**

1. Select which vertical to pursue training in, E.g. Industrial Communication from home section

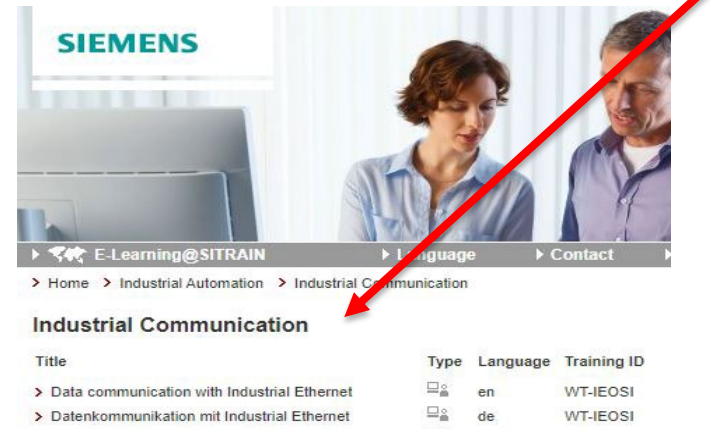

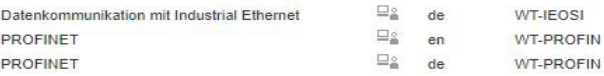

### 2. Choose 'Dates and Registration' tab

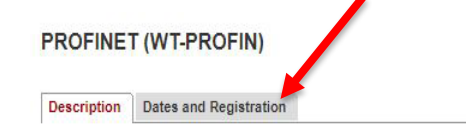

#### Objectives

 $\rightarrow$  $\rightarrow$ 

> The entry of Industrial Ethernet in all levels of the Industrial Automation will be press ahead with PROFINET. Siemens plays a major role in these development. This WBT gives you an effictive entrancein the new technology. You will know PROFINET, the difference between PROFINET and PROFIBUS, the structure of PROFINET, engineering in PROFINET, the competition for PROFINET. Further items are Migration from PROFIBUS to PROFINET, Data exchange and communication in PROFINET, Network configuration in PROFINET, Address assignment in PROFINET, Diagnostics in PROFINET and Security in PROFINET. Depending on your level of knowledge, the learning time is from 1 to 2 hours. The WBT is ordered directly on the Internet. Immediately it is activated in your personal learning environment for online learning for one year

#### **Target Group**

 $-$  Decision makers **Restricted © Siemens India Ltd. 2020**

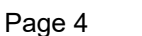

3. Choose the 'shopping cart' infographic **PROFINET (WT-PROFIN) Description Dates and Registration Training ID** Title Fee Language 0 EUR **WT-PROFIN** PROFINET en

### 4. Complete the process by filling in the needed details in the workflow

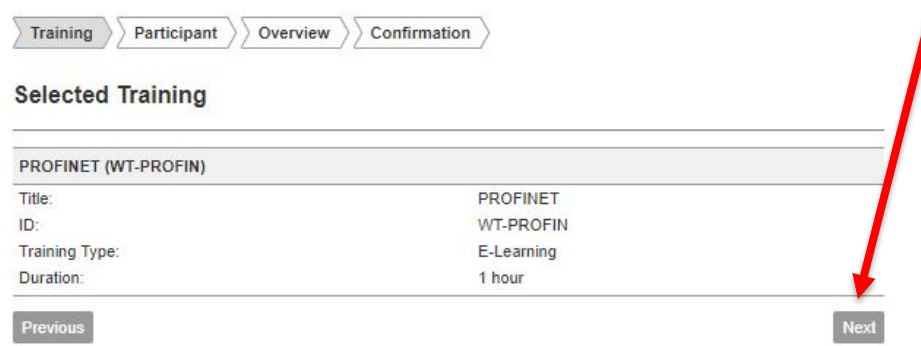

### 5. Access your training in the 'My Training' -> 'My Learning' Section.

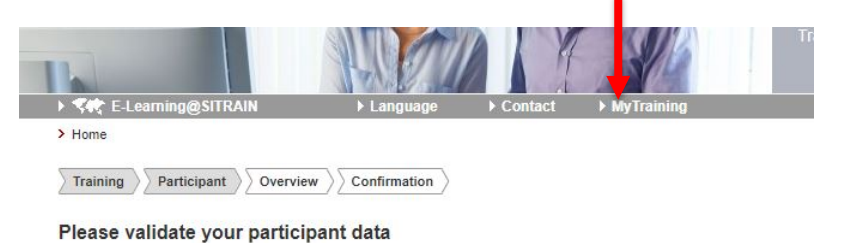

**SIEMENS** 

Ingenuity for life

### **Learning content available on the following links…**

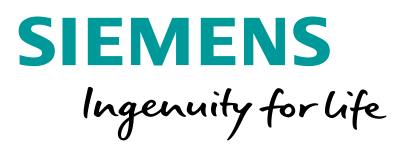

- **SITRAIN quickSTEP Online Courses and STEP Book PDF:** <https://sitrain-lms.com/STEP.aspx> (Free)
- **SITRAIN How-to-Video Library:** <https://www.sitrain-lms.com/HtVL.aspx?cps=1186> (30 days free subscription)

## **How-to-Videos – procedure to create an account**

Ingenuity for life here: Home > Digital > Videos 1. Click the button to begin registration for the how-to library low-to Video Library COVID-19 Digital Learning Trial 2. Link for new users rowse Video Titles: In order to help our customers maintain their Siemens technology skills during the COVID-19 pandemic, SITRAIN - Digital Industry Academy is offering complimentary 30-day subscriptions to our entire How-to Video Library. Automation -Click here to register! **SIMATIC S7 with SITRAIN® LMS Login STEP 7 v5.5** Not right now, thanks. **Existing users, login be** Automation -SIMATIC S7 with \* User ID:\* **TIA Portal** (This is usua your email address): \* Password: 4. Fill in the details to proceedYou acknowledge the Siemens Nivacy Policy. SITRAIN LMS Create A count for Siemens Industry If you are creating an account for another person USE THEIR WORK EMAIL ADDRESS, not your own. Click here for password reset New users, click here to create an account Password must be ween 10 and 20 characters long, must contain at least one uppercase, one lowercase and one number, our password may not contain any part of your UserID. Only the following special characters are perfinited: 1  $@+@$ : 3. Enter your email id and continue Password:\*  $\textcircled{\tiny{\textcircled{\tiny{A}}}}\textcircled{\tiny{\textcircled{\tiny{A}}}}\textcircled{\tiny{\textcircled{\tiny{A}}}}\textcircled{\tiny{\textcircled{\tiny{A}}}}\textcircled{\tiny{\textcircled{\tiny{A}}}}$ If you are creating an account for ano ker person USE THEIR WORK EMAIL ADDRESS, not your own. Confirm Password:" Password strength Student Work Email:\* User ID: lokapa1613@fft-mail.com Confirm Student Work Email:\* Prefix:\* Please select First Name:\* Last Name:\* Email or additional/alternate email to receive student communications \* Student Work Email: **Restricted © Siemens India Ltd. 2020** Alternate/Additional Email:

Learning Services Tools & Resources Log In

**SIEMENS**